# hakin9

# **Niebezpieczne Google – wyszukiwanie poufnych informacji**

**Michał Piotrowski**

Artykuł opublikowany w numerze 3/2005 magazynu *hakin9* Wszelkie prawa zastrzeżone. Bezpłatne kopiowanie i rozpowszechnianie artykułu dozwolone pod warunkiem zachowania jego obecnej formy i treści. Magazyn *hakin9*, Wydawnictwo Software, ul. Lewartowskiego 6, 00-190 Warszawa, *pl@hakin9.org*

# **Niebezpieczne Google – wyszukiwanie poufnych informacji**

Michał Piotrowski

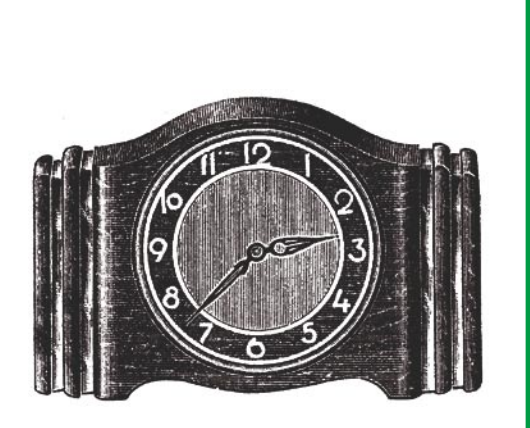

oogle odpowiada na około 80 procent<br>wszystkich zapytań w Sieci, a tym samym jest najczęściej i najchętniej wykorzystywana wyszukiwarka Zawdziecza to wszystkich zapytań w Sieci, a tym samym jest najczęściej i najchętniej wykorzystywaną wyszukiwarką. Zawdzięcza to nie tylko wyjątkowo skutecznemu mechanizmowi generowania wyników, ale też bardzo rozbudowanym możliwościom zadawania pytań. Jednak należy pamiętać o tym, że Internet jest bardzo dynamicznym medium, przez co wyniki prezentowane przez Google nie zawsze są aktualne. Zdarza się, że niektóre odnalezione strony są mocno nieświeże, a jednocześnie wiele podobnych jeszcze nie zostało odwiedzonych przez Googlebota (skrypt-automat przeczesujący i indeksujący zasoby WWW).

Najważniejsze i najbardziej przydatne operatory precyzujące, wraz z opisem i efektem działania, zostały przedstawione w Tabeli 1, zaś miejsca w dokumentach, do których operatory się odnoszą w trakcie przeszukiwania zasobów Sieci (na przykładzie strony magazynu *hakin9*), prezentuje Rysunek 1. To tylko przykłady – umiejętne zadawanie pytań w Google umożliwia uzyskanie o wiele ciekawszych informacji.

#### **Szukamy ofiary**

Dzięki wyszukiwarce Google można dotrzeć nie tylko do powszechnie dostępnych zasobów

**Informacje które powinny być chronione, bardzo często są dostępne publicznie. Ujawniają je nieświadomie – na skutek niedbalstwa lub niewiedzy – sami użytkownicy. Efekt jest taki, że poufne dane są na wyciągnięcie ręki, w Internecie. Wystarczy użyć Google.**

#### **Z artykułu dowiesz się...**

- jak przy użyciu Google wyszukiwać bazy danych osobowych i inne poufne informacje,
- jak odnaleźć informacje o podatnych na ataki systemach i usługach sieciowych,
- jak znajdować w Google publicznie dostępne urządzenia sieciowe.

#### **Co powinieneś wiedzieć...**

- powinieneś potrafić korzystać z przeglądarki internetowej,
- powinieneś mieć podstawową wiedzę o protokole HTTP.

## **O autorze**

Example and a costaty przedstawone w labeli 1, zas<br>
miejeca w dokumentach, do których operatory<br>
się odnoszą w trakcie przeszukiwania zasobów<br>
Sieci (na przykładzie strony magazynu hakin9),<br>
prezentuje Rysunek 1. To tylko Michał Piotrowski, magister informatyki, ma wieloletnie doświadczenie w pracy na stanowisku administratora sieci i systemów. Przez ponad trzy lata pracował jako inspektor bezpieczeństwa w instytucji obsługującej nadrzędny urząd certyfikacji w polskiej infrastrukturze PKI. Obecnie specjalista ds. bezpieczeństwa teleinformatycznego w jednej z największych instytucji finansowych w Polsce. W wolnych chwilach programuje i zajmuje się kryptografią.

**Tabela 1.** *Operatory zapytań w Google*

| <b>Operator</b> | <b>Przeznaczenie</b>                                                                                                    | Przykład wykorzystania                                                                                                    |
|-----------------|----------------------------------------------------------------------------------------------------|----------------------------------------------------------------------------------------------------|
| site            | ogranicza wyniki do stron znajdujących się<br>w określonej domenie                                                                                         | site: google.com fox znajdzie wszystkie strony zawie-<br>rające w tekście wyraz fox, które znajdują się w do-<br>menie *.google.com                                                |
| intitle         | ogranicza wyniki do dokumentów zawiera-<br>jących podaną frazę w tytule                                                                                    | intitle: fox fire znajdzie strony zawierające wyraz<br>fox w tytule i fire w tekście                                                                                               |
| allintitle      | ogranicza wyniki do dokumentów zawiera-<br>jących wszystkie podane frazy w tytule                                                                          | allintitle: fox fire znajdzie wszystkie strony zawie-<br>rające w tytule wyrazy fox i fire; działa podobnie jak<br>intitle: fox intitle: fire                                      |
| inurl           | ogranicza wyniki do stron zawierających<br>podaną frazę w adresie URL                                                                                      | inurl: fox fire znajdzie strony zawierające w tekście<br>wyraz fire i fox w adresie URL                                                                                            |
| allinurl        | ogranicza wyniki do stron zawierających<br>wszystkie podane frazy w adresie URL                                                                            | allinurl: fox fire znajdzie strony zawierające w adre-<br>sie URL wyrazy fox i fire; działa podobnie jak inurl:<br>fox inurl:fire                                                  |
| filetype, ext   | ogranicza wyniki do dokumentów o poda-<br>nym typie                                                                                                    | filetype: pdf fire ZWróci dokumenty PDF zawierające<br>wyraz fire, a filetype: xls fox Zwróci dokumenty arku-<br>sza Excel zawierające fox                                         |
| numrange        | ogranicza wyniki do dokumentów zawiera-<br>jących w treści liczbę z podanego zakresu                                                                       | numrange: 1-100 fire ZWróci strony zawierające liczbę<br>z zakresu od 1 do 100 i wyraz fire. Identyczny efekt<br>można uzyskać pytaniem: 1100 fire                                 |
| link            | ogranicza wyniki do stron zawierających<br>odnośniki do podanej lokalizacji                                                                                | link:www.google.pl ZWróci dokumenty zawierające co<br>najmniej jeden odnośnik do strony www.google.pl                                                                              |
| inanchor        | ogranicza wyniki do stron z odnośnikami<br>zawierającymi w opisie podaną frazę                                                                             | inanchor: fire Zwróci dokumenty zawierające odno-<br>śniki, które posiadają wyraz fire w opisie (nie w adre-<br>sie URL, na który wskazują, ale w podkreślonej czę-<br>ści tekstu) |
| allintext       | ogranicza wyniki do dokumentów zawiera-<br>jących podaną frazę w tekście i jednocze-<br>śnie nie zawierające jej w tytule, odnośni-<br>kach i adresach URL | allintext: "fire fox" ZWróci dokumenty, które posia-<br>dają frazę fire fox tylko w tekście                                                                                        |
|                 | wymusza częste występowanie podanej<br>frazy w wynikach                                                                                                    | +fire segreguje wyniki zgodnie w dużą ilością wystę-<br>powania wyrazu fire                                                                                                    |
|                 | wymusza niewystępowanie podanej frazy<br>w wynikach                                                                                                    | -fire zwróci dokumenty nie zawierające wyrazu fire                                                                                                    |
| 11.11           | pozwala wyszukiwać całe frazy, nie tylko<br>wyrazy                                                                                                    | "fire fox" ZWróci dokumenty zawierające frazę fire fox                                                                                                    |
|                 | jest zastępowany pojedynczym znakiem                                                                                                    | fire. fox ZWróci dokumenty zawierające frazy fire fox,<br>fireAfox, fire1fox, fire-fox itp.                                                                                        |
|                 | jest zastępowany pojedynczym wyrazem                                                                                                    | fire * fox Zwróci dokumenty zawierające frazy fire<br>the fox, fire in fox, fire or fox itp.                                                                                       |
|                 | logiczne OR                                                                                                    | "fire fox"   firefox ZWróci dokumenty zawierające<br>frazę fire fox lub wyraz firefox                                                                                              |

Internetu, ale również do takich, które nigdy nie powinny zostać ujawnione. Jeśli zadamy odpowiednie pytanie, często otrzymamy naprawdę zadziwiające wyniki. Zacznijmy od czegoś prostego.

Wyobraźmy sobie, że w pewnym powszechnie wykorzystywanym programie zostaje odnaleziona luka. Przypuśćmy, że dotyczy ona serwera Microsoft IIS w wersji 5.0 i że hipotetyczny napastnik chce znaleźć

kilka maszyn z tym oprogramowaniem, aby je zaatakować. Oczywiście mógłby do tego celu użyć jakiegoś skanera, jednak woli skorzystać z Google – wpisuje więc następujące pytanie: "Microsoft-IIS/5.0

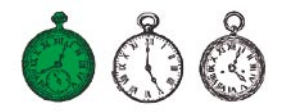

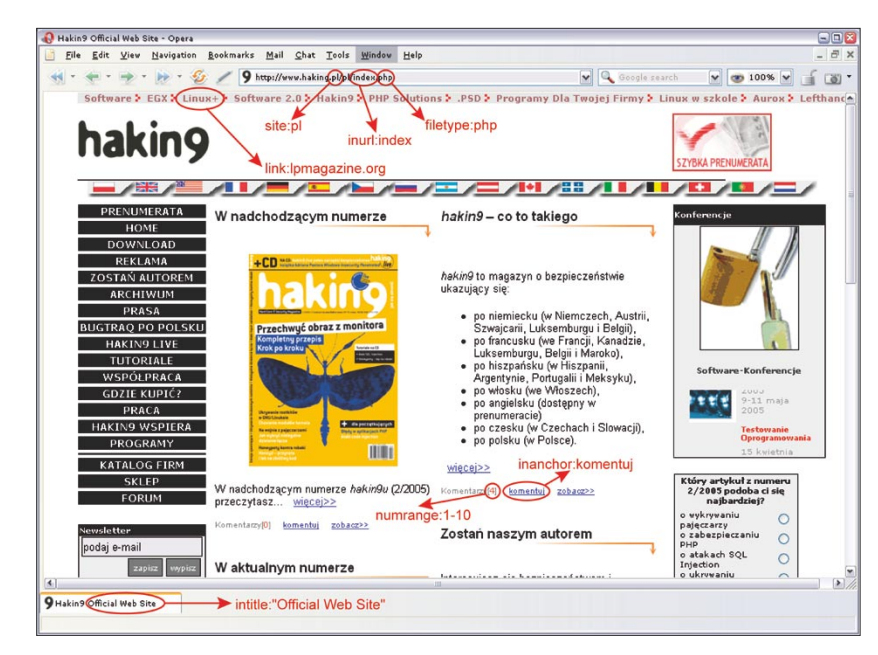

**Rysunek 1.** *Wykorzystanie operatorów w wyszukiwaniu na przykładzie witryny magazynu hakin9*

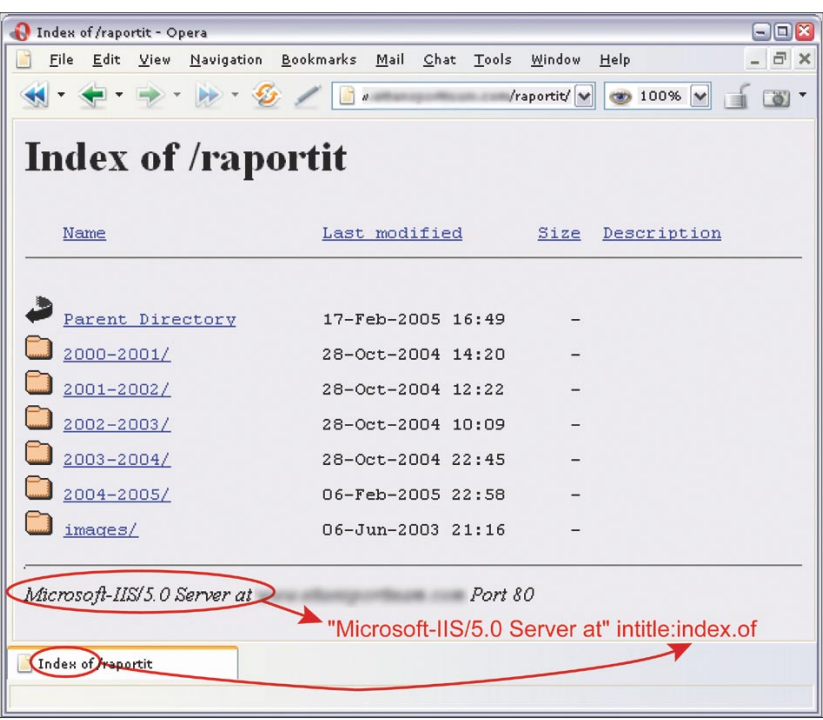

**Rysunek 2.** *Odnalezienie serwera IIS 5.0 przy użyciu operatora intitle*

Example and the methods in the methods in the methods in the methods in the methods in the methods in the method of the methods in the methods of the methods in the methods of the methods of the methods in the methods of t Server at" intitle:index.of i w rezultacie otrzymuje odnośniki do poszukiwanych serwerów, a konkretnie do wylistowanych zawartości katalogów, znajdujących się na tych serwerach. Dzieje się tak dlatego, że w standardowei konfiguracji oprogramowanie IIS (i wiele innych) dodaje do niektórych dynamicznie generowanych stron banery zawierają-

ce swoją nazwę i wersję (widać to na Rysunku 2).

Jest to przykład informacji, która sama w sobie jest niegroźna; z tego powodu bardzo często jest ignorowana i pozostawiana w standardowej konfiguracji. Niestety jest to również informacia, która w pewnych okolicznościach może mieć dla napastnika istotne znaczenie. Więcej przykładowych pytań dla Google o inne typy serwerów zawiera Tabela 2.

Innym sposobem znalezienia konkretnych wersji serwerów WWW jest szukanie standardowych stron, które są z nimi dostarczane i dostępne po poprawnej instalacji. Może wydawać się to dziwne, ale w Sieci znajduje się mnóstwo serwerów, których domyślna zawartość nie została zmieniona po instalacji. Bardzo często są to słabo zabezpieczone, zapomniane maszyny stanowiące łatwy cel dla włamywaczy. Można je odnaleźć wykorzystując pytania zaprezentowane w Tabeli 3.

Ta metoda jest bardzo prosta i jednocześnie niezwykle użyteczna. Za jej pomocą można uzyskać dostęp do ogromnej ilości różnych serwisów sieciowych czy systemów operacyjnych wykorzystujących aplikacje, w których znaleziono błędy i których leniwi lub nieświadomi administratorzy nie usunęli. Za przykład niech posłużą dwa dosyć popularne programy: *WebJeff Filemanager* i *Advanced Guestbook*.

Pierwszy z nich jest webowym menadżerem plików, umożliwiającym przesyłanie plików do serwera oraz tworzenie, przeglądanie, usuwanie i modyfikowanie plików znajdujących się na serwerze. Niestety, *WebJeff Filemanager* w wersji 1.6 ma błąd, który umożliwia odczytanie zawartości dowolnego pliku znajdującego się na serwerze, do którego ma dostęp użytkownik uruchamiający demona WWW. Wystarczy więc, że intruz wpisze w podatnym systemie adres */index.php3?action=telec harger&fichier=/etc/passwd*, a uzyska zawartość pliku */etc/passwd* (patrz Rysunek 3). Oczywiście aby znaleźć podatne serwery napastnik wykorzysta Google zadając pytanie: "WebJeff-Filemanager 1.6" Login.

Druga aplikacja – *Advanced Guestbook* – jest napisanym w języku PHP programem korzystającym z bazy danych SQL, który umożliwia dodawanie ksiąg gości do serwisów WWW. W kwietniu 2004 roku została opublikowana informacia o luce dotyczącej wersji 2.2 tego programu, która umożliwia (dzięki wstrzyk**Tabela 2.** *Google – pytania o różne rodzaje serwerów WWW*

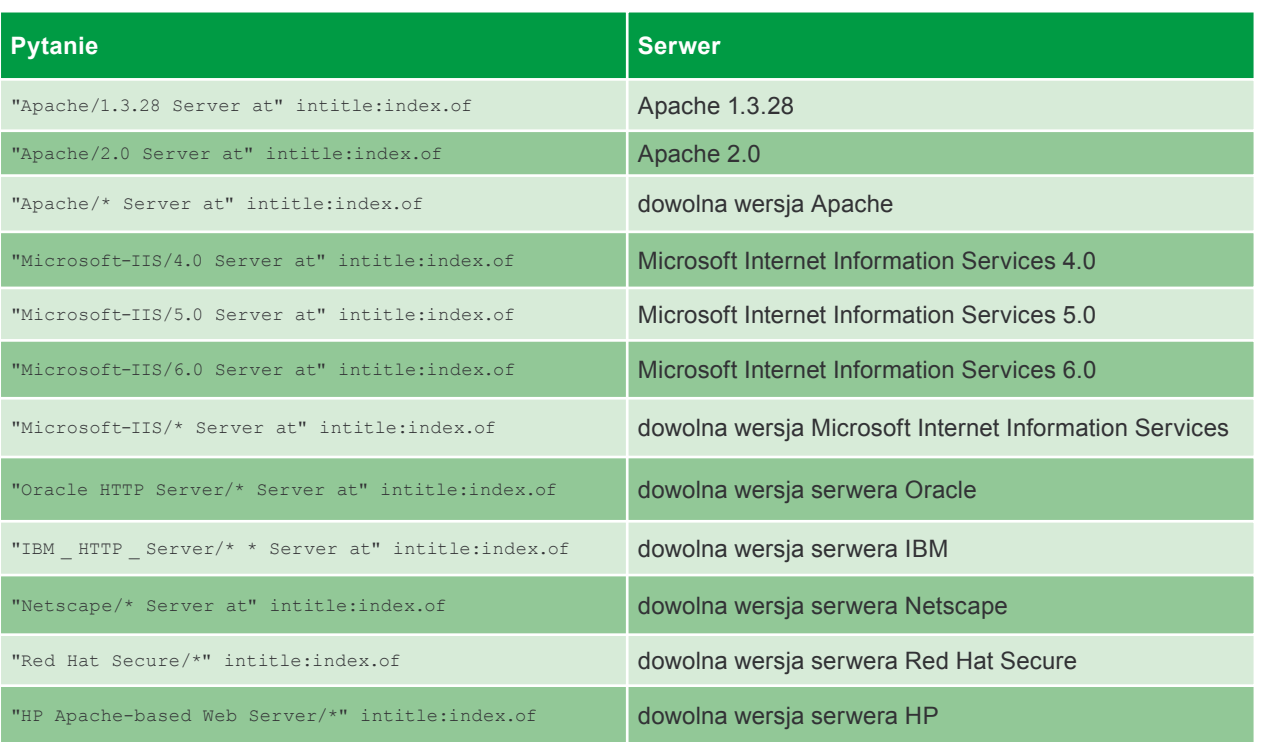

**Tabela 3.** *Pytania o standardowe poinstalacyjne strony serwerów WWW*

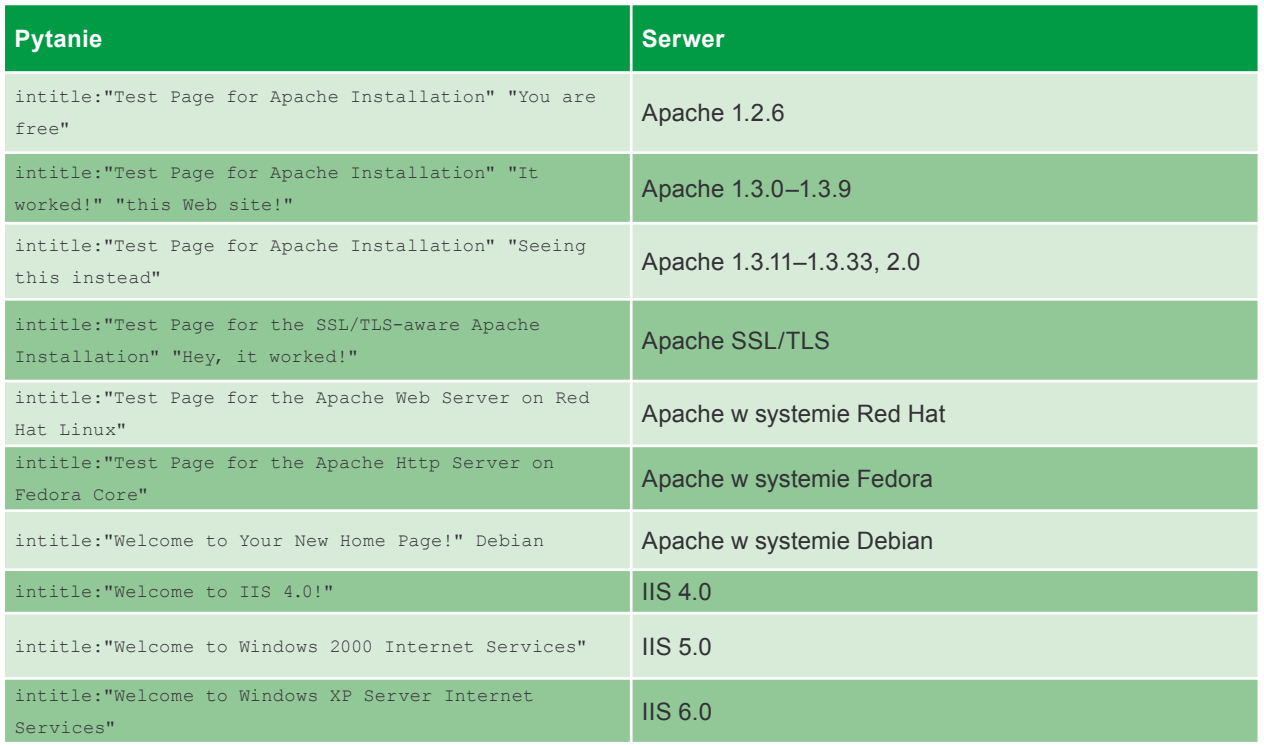

nięciu kodu SQL – patrz Artykuł *Ataki SQL Injection na PHP/MySQL* w *hakin9* 2/2005) uzyskanie dostępu do panelu administracyjnego. Wystarczy odnaleźć stronę logowania

do panelu (patrz Rysunek 4) i zalogować się pozostawiając pole *username* puste, a w polu *password* wpisując ') OR ('a' = 'a, lub odwrotnie – pole *password* zostawiając puste,

a w polu *username* wpisując ? or 1=1 --. Nasz przykładowy napastnik, aby znaleźć w sieci podatne witryny, może zadać wyszukiwarce Google jedno z następujących pytań: intitle:

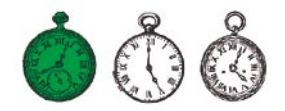

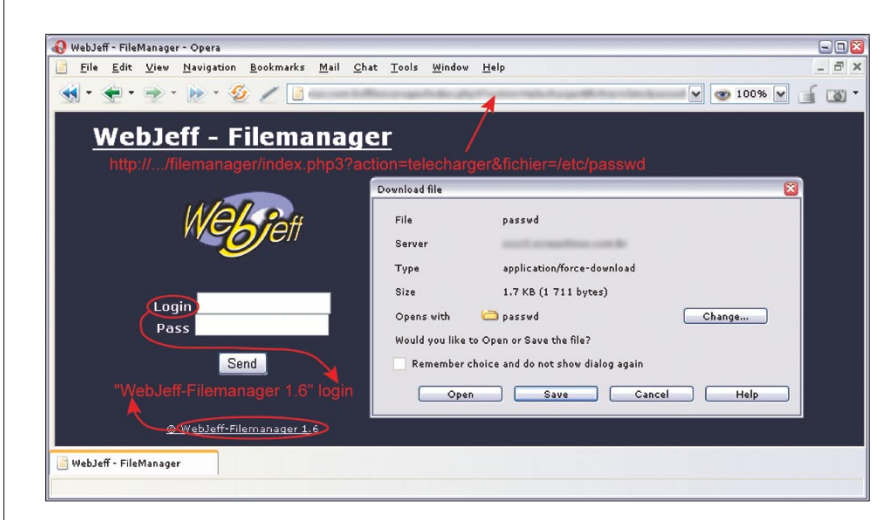

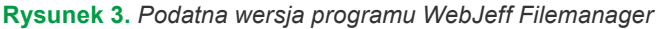

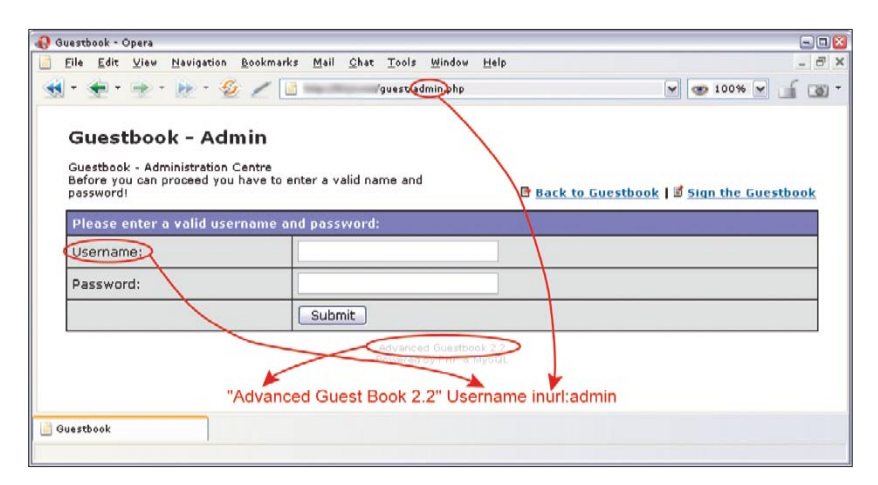

**Rysunek 4.** *Advanced Guestbook – strona logowania*

| $E \square$<br>$\bigoplus$ http://<br>phpSystem/index.php3 - Opera                                                                           | rają listy uruchomionych procesóv                                      |
|----------------------------------------------------------------------------------------------------|------------------------------------------------------------------------|
| - 日 ×<br>Edit View Navigation Bookmarks Mail Chat Tools Window Help<br>Eile                                                                  | lub nawet logi systemowe.                                              |
| $\times$ $\times$ 100% $\times$<br>圖*<br>phpSystem/index.php3                                                                                | Dla włamywacza są to bardzo                                            |
| e-smith                                                                                                    | wartościowe informacje. Wystarczy<br>że zapyta Google o statystyki pro |
| General Info                                                                                                    | gramu phpSystem: "Generated by                                         |
| System Time: Tue Apr 19 08:50:20 EDT 2005                                                                                                    | phpSystem", a otrzyma strony podob                                     |
| Linux 2.4.20-18.7smp<br>Kernel:<br>CPU:<br>2 GenuineIntel Pentium III (Katmai) 596 MHz Processor(s)                                          | ne do zaprezentowanej na Rysun                                         |
| Cache:<br>512 KB                                                                                                    | ku 5. Może również zapytać o stro                                      |
| 1192.75<br>Bogomips:<br>8:50am up 77 days, 21:25, 1 user, load average: 0.00, 0.02, 0.00<br>Uptime:                                          | ny generowane przez skrypt Sysin                                       |
|                                                                                                    | $f$ O: intitle:"Sysinfo * " intext                                     |
| Memory: 513652 kB<br>Partitions                                                                                                    | "Generated by Sysinfo * writter                                        |
| %<br>Total<br>Usage                                                                                                    | by The Gamblers.", które zawieraja                                     |
| $-77%$ Mount<br>394848<br>Used<br>Size<br>Free<br>Used<br>Percent<br>Usage<br>118804 kB<br>23%<br>Free<br>59%<br>139446064 54539064 77823540 |                                                                        |
| Buffered 105740 kB<br>15%<br>$21\%$ <i>hoot</i><br>101089<br>81543<br>14327                                                                  | znacznie więcej informacji o syste                                     |
| Cached 112136 kB<br>22% /dev/shm 256824<br>256824<br>$\mathbf{0}$<br>0%                                                                      | mie (Rysunek 6).                                                       |
| Swap: 265064 kB<br>%<br>Total<br>Usage                                                                                                    | Możliwości jest bardzo dużo (przy                                      |
| <b>Used 115096</b><br>43%                                                                                                    | kładowe zapytania o statystyki i infor                                 |
| Free 149968 kB<br>$= 57%$                                                                                                    | macje tworzone przez najpopularniej                                    |
| "Generated by phpSystem"                                                                                                    | sze programy zawiera Tabela 4). Zdo                                    |
| Generated by phpSystem                                                                                                    | bycie tego typu informacji może za                                     |
|                                                                                                    | chęcić intruza do przeprowadzenia                                      |
| 27 Antique Monson Hannoffedersonne and                                                                                                    | ataku na znaleziony system i pomó                                      |
| <b>Rysunek 5. Statystyki phpSystem</b>                                                                                                    | mu w dobraniu odpowiednich narzędz                                     |
|                                                                                                    | czy exploitów. Dlatego, jeśli korzysta                                 |
|                                                                                                    |                                                                        |
| www.hakin9.org                                                                                                    | hakin9 Nr 3/2005                                                       |

**Rysunek 5.** *Statystyki phpSystem*

Guestbook "Advanced Guestbook 2.2 Powered" lub "Advanced Guestbook 2.2" Username inurl:admin.

Aby zapobiec działającemu w opisany sposób wyciekowi danych, administrator musi na bieżąco śledzić informacje o wszystkich programach, które wykorzystuje w utrzymywanych przez siebie serwisach i dokonywać aktualizacji w razie pojawienia się błędu w którymkolwiek z nich. Drugą rzeczą, o którą warto zadbać jest usunięcie banerów, nazw i numerów wersji programów ze wszystkich stron lub plików, w których występują.

# **Informacje o sieciach i systemach**

Prawie każdy atak na system komputerowy jest poprzedzony rozpoznaniem celu. Zazwyczaj polega to na skanowaniu komputerów – próbie określenia działających usług, rodzaju systemu operacyjnego i wersji oprogramowania usługowego. Najczęściej wykorzystuje się do tego celu skanery typu *Nmap* lub *amap*, ale istnieje jeszcze inna możliwość. Wielu administratorów instaluje aplikacje WWW, które na bieżąco generują statystyki z pracy systemu, informują o zajętości dysków twardych, zawierają listy uruchomionych procesów lub nawet logi systemowe.

my z programów umożliwiających monitorowanie zasoby naszych komputerów, musimy zadbać o to, aby dostęp do nich był chroniony i wymagał podania hasła.

# **Szukamy błędów**

Komunikaty o błędach mogą być dla włamywacza niezwykle wartościowe – właśnie z tych informacji można otrzymać mnóstwo danych o systemie oraz konfiguracji i budowie baz danych. Przykładowo, aby odnaleźć błędy generowane przez bazę *Informix* wystarczy zadać wyszukiwarce następujące pytanie: "A syntax error has occurred" filetype:ihtml. W rezultacie włamywacz odnajdzie komunikaty zawierające informacje o konfiguracji bazy danych, układzie plików w systemie a czasem również hasła (patrz Rysunek 7). Aby zawęzić wyniki tylko do stron zawierają-

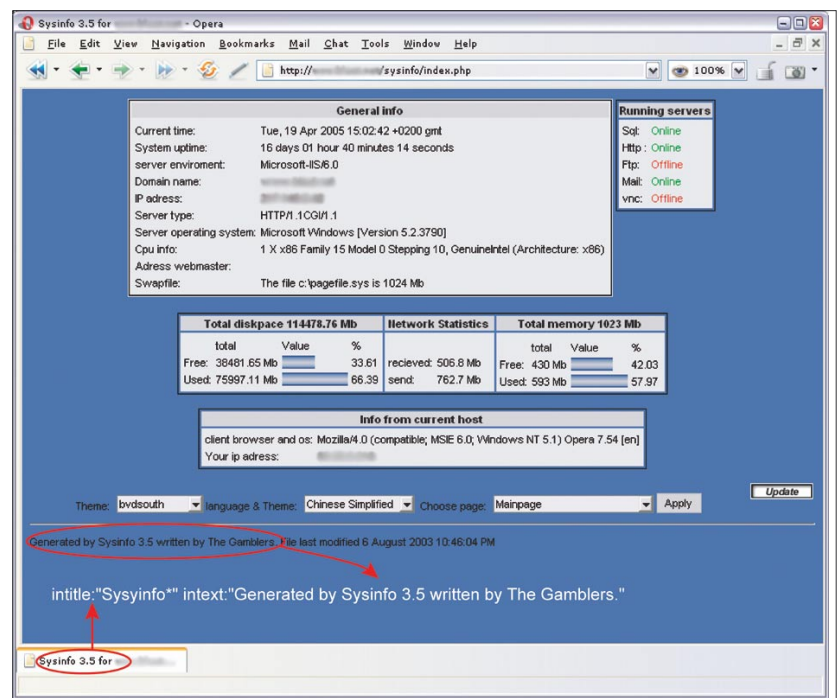

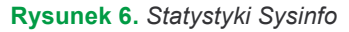

#### **Tabela 4.** *Programy tworzące statystyki pracy systemu*

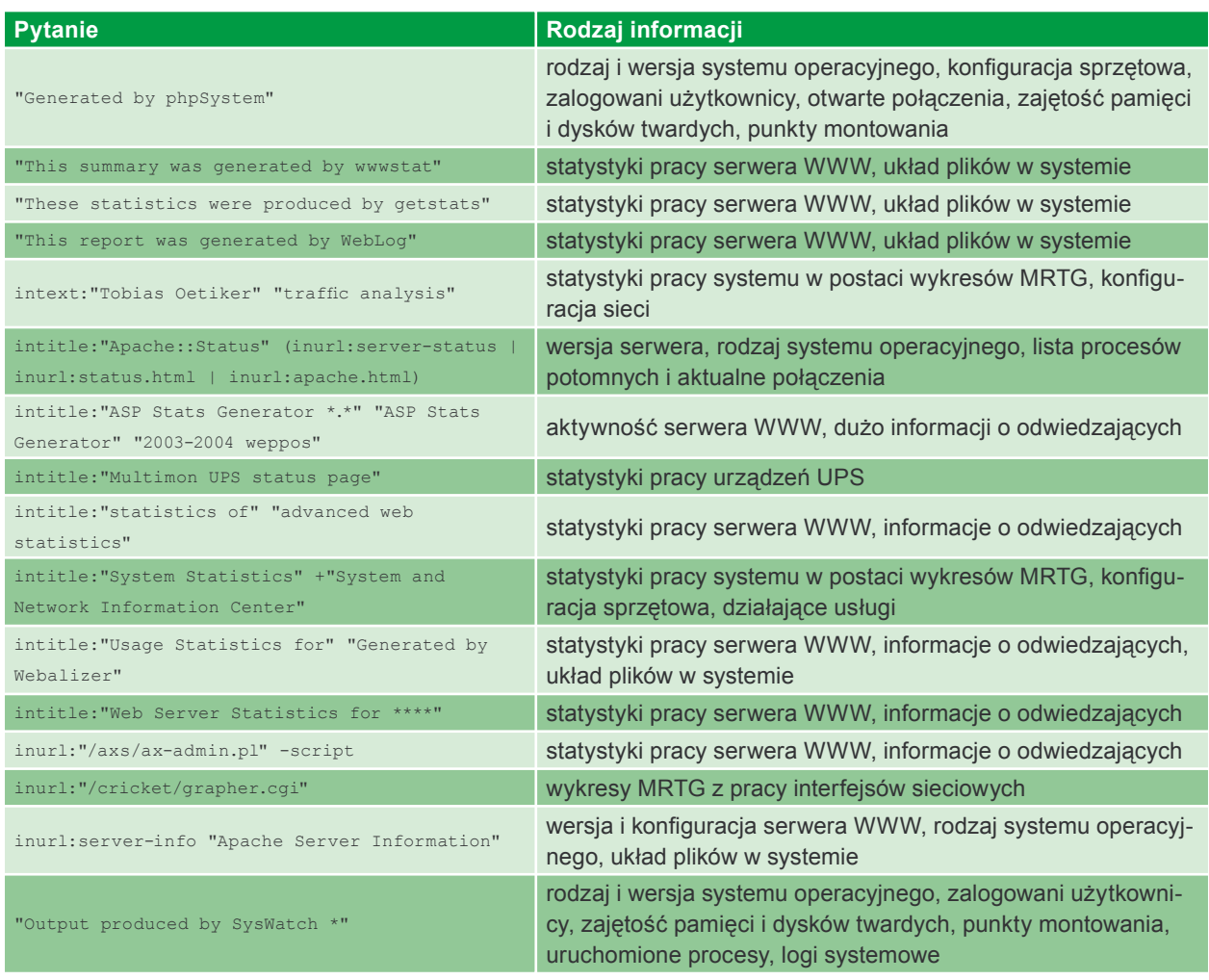

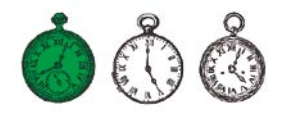

cych hasła, można nieco zmodyfikować pytanie: "A syntax error has occurred" filetype:ihtml intext: LOGIN.

Równie ciekawe informacje można uzyskać z błędów bazy danych *MySQL*. Widać to choćby na przykładzie zapytania "Access denied for user" "Using password" – Rysunek 8 przedstawia jedną ze stron odnalezionych tym sposobem. Inne przykładowe pytania wykorzystujące takie błędy znajdują się w Tabeli 5.

Jedynym sposobem ochrony naszych systemów przed publicznym informowaniem o błędach jest przede wszystkim szybkie usuwanie nieprawidłowości oraz, jeśli mamy taką możliwość, skonfigurowanie oprogramowania w taki sposób, aby informacje o błędach były zapisywane w przeznaczonych specjalnie do tego celu plikach, a nie wysyłane na strony dostępne użytkownikom.

Należy przy tym pamiętać, że nawet jeśli błędy będziemy usuwać dosyć szybko (a tym samym powodować, że strony wskazywane przez Google będą już nieaktualne), to intruz może obejrzeć kopię strony przechowywaną przez *cache* wyszukiwarki Google. Wystarczy, że na liście z wynikami kliknie w odnośnik do kopii witryny. Na szczęście, ze względu na ogromną ilość zasobów internetowych, kopie są przechowywane w *cache* przez krótki okres.

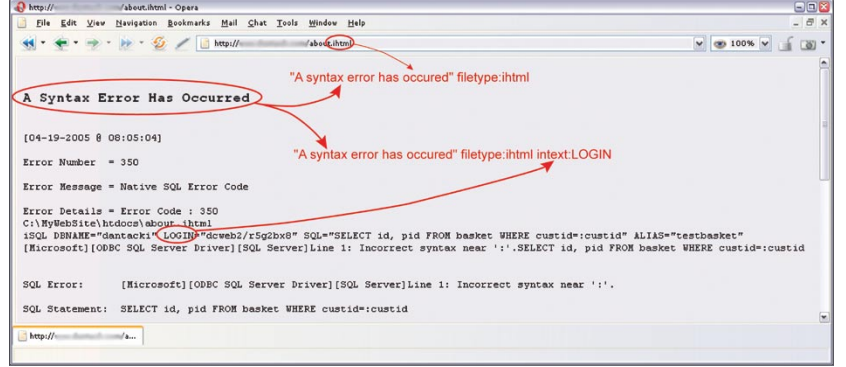

**Rysunek 7.** *Błąd bazy danych Informix*

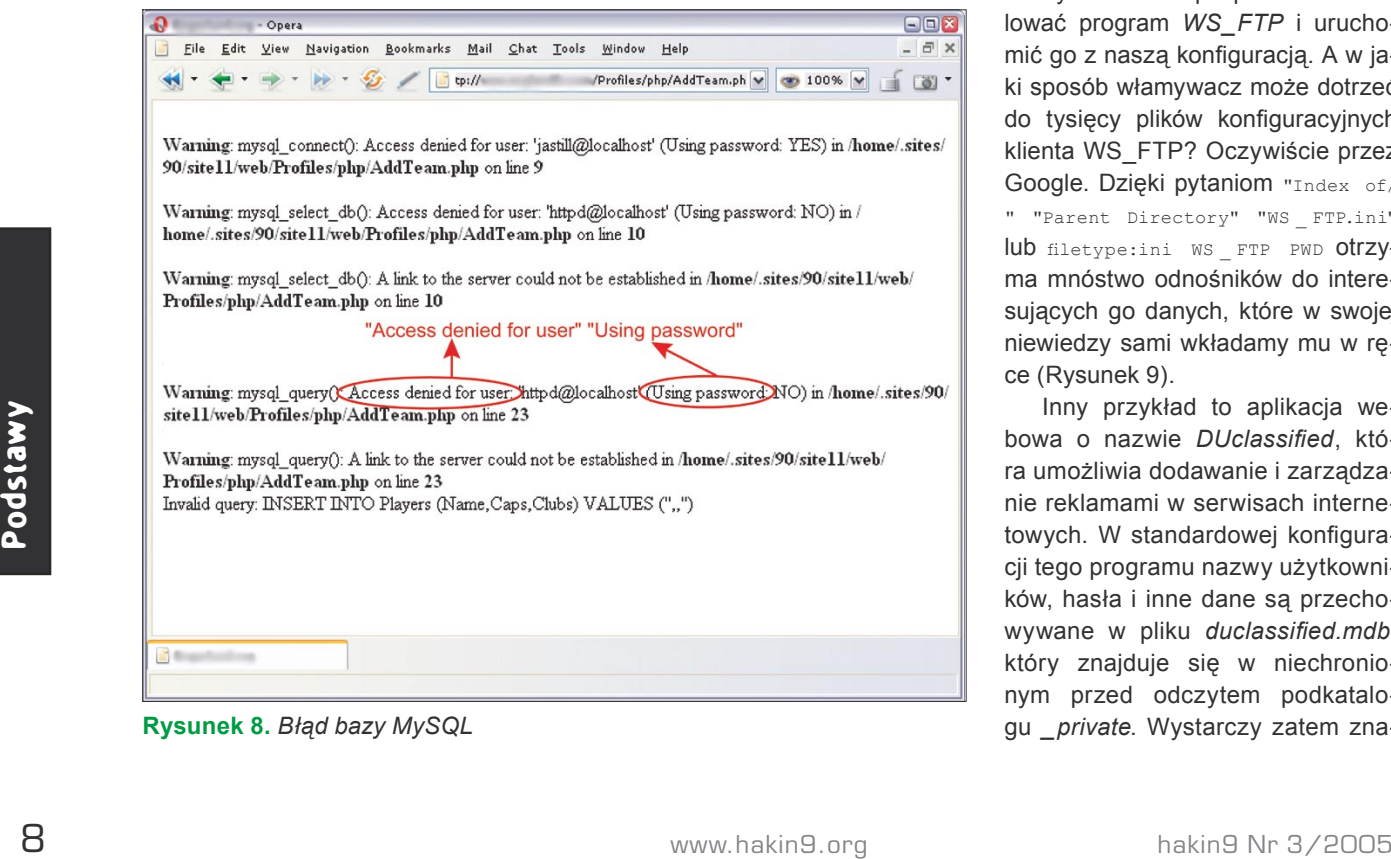

**Rysunek 8.** *Błąd bazy MySQL*

# **Szukamy haseł**

W sieci można znaleźć mnóstwo haseł do wszelkiego rodzaju zasobów – kont pocztowych, serwerów FTP czy nawet kont shellowych. Wynika to głównie z niewiedzy użytkowników nieświadomie umieszczających hasła w publicznie dostępnych miejscach, ale też z niedbalstwa producentów oprogramowania, którzy albo nieodpowiednio chronią dane użytkowników, albo nie informują ich o konieczności modyfikacji standardowej konfiguracji swoich produktów.

Rozważmy przykład *WS\_FTP*, dobrze znanego i powszechnie używanego klienta FTP, który podobnie jak większość oprogramowania użytkowego umożliwia zapamiętywanie haseł do kont. *WS\_FTP* zapisuje swoją konfigurację i informacje o kontach użytkownika w pliku *WS\_FTP.ini*. Niestety nie wszyscy zdajemy sobie sprawę z tego, że każdy, kto uzyska dostęp do konfiguracji klienta FTP będzie miał jednocześnie dostęp do naszych zasobów. Co prawda hasła przechowywane w pliku *WS\_FTP.ini* są zaszyfrowane, ale nie jest to wystarczające zabezpieczenie – mając plik konfiguracyjny, włamywacz może skorzystać z narzędzi pozwalających hasła odszyfrować lub po prostu zainstalować program *WS\_FTP* i uruchomić go z naszą konfiguracją. A w jaki sposób włamywacz może dotrzeć do tysięcy plików konfiguracyjnych klienta WS\_FTP? Oczywiście przez Google. Dzięki pytaniom "Index of/ " "Parent Directory" "WS \_ FTP.ini" lub filetype:ini WS FTP PWD Otrzyma mnóstwo odnośników do interesujących go danych, które w swojej niewiedzy sami wkładamy mu w ręce (Rysunek 9).

Inny przykład to aplikacja webowa o nazwie *DUclassified*, która umożliwia dodawanie i zarządzanie reklamami w serwisach internetowych. W standardowej konfiguracji tego programu nazwy użytkowników, hasła i inne dane są przechowywane w pliku *duclassified.mdb*, który znajduje się w niechronionym przed odczytem podkatalogu *private*. Wystarczy zatem zna-

## **Tabela 5.** *Komunikaty o błędach*

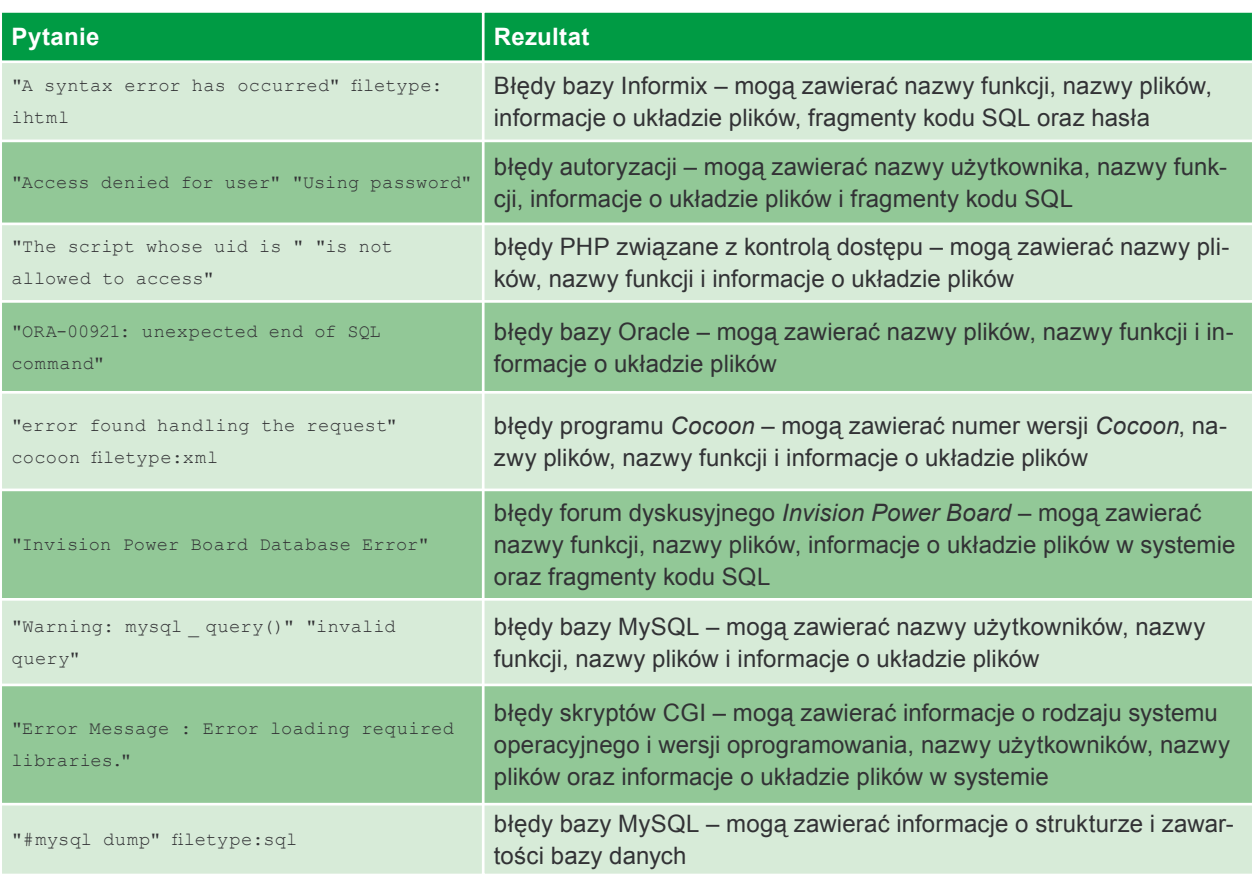

leźć serwis korzystający z *DUclassifield* o przykładowym adresie *http://<host>/duClassified/* i zmienić go na *http://<host>/duClassified/\_private/duclassified.mdb*, aby otrzymać plik z hasłami i tym samym uzyskać nieograniczony dostęp do aplikacji (pokazuje to Rysunek 10). Natomiast w znalezieniu witryn, które korzystają z omawianej aplikacji może pomóc następujące pytanie zadane w Google: "Powered by DUclassified" -site: duware.com (aby uniknąć wyników dotyczących witryny producenta). Co ciekawe, producent *DUclassified* – firma DUware – stworzyła kilka innych aplikacji, które również są podatne na podobne nadużycia.

Teoretycznie wszyscy wiemy, że nie należy przylepiać haseł do monitora lub ukrywać ich pod klawiaturą. Tymczasem sporo ludzi zapisuje hasła w plikach i umieszcza je w swoich katalogach domowych, które, wbrew oczekiwaniom, są osiągalne z Internetu. W dodat-

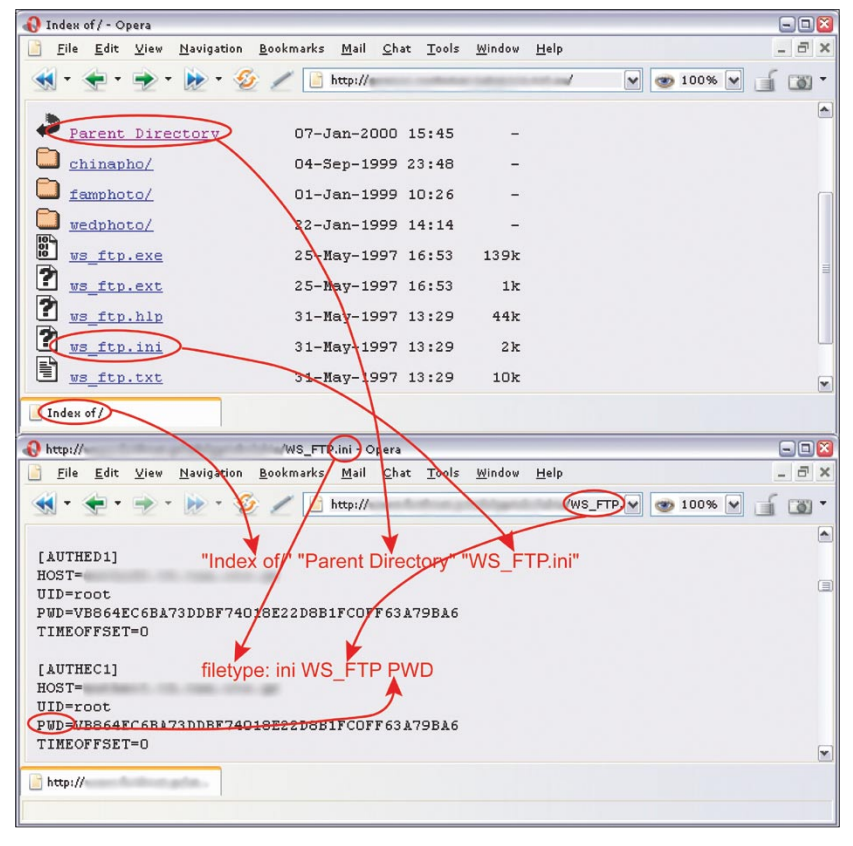

**Rysunek 9.** *Plik konfiguracyjny programu WS\_FTP*

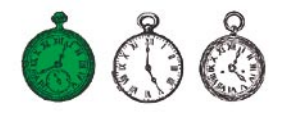

#### **Tabela 6.** *Hasła – przykładowe zapytania w Google*

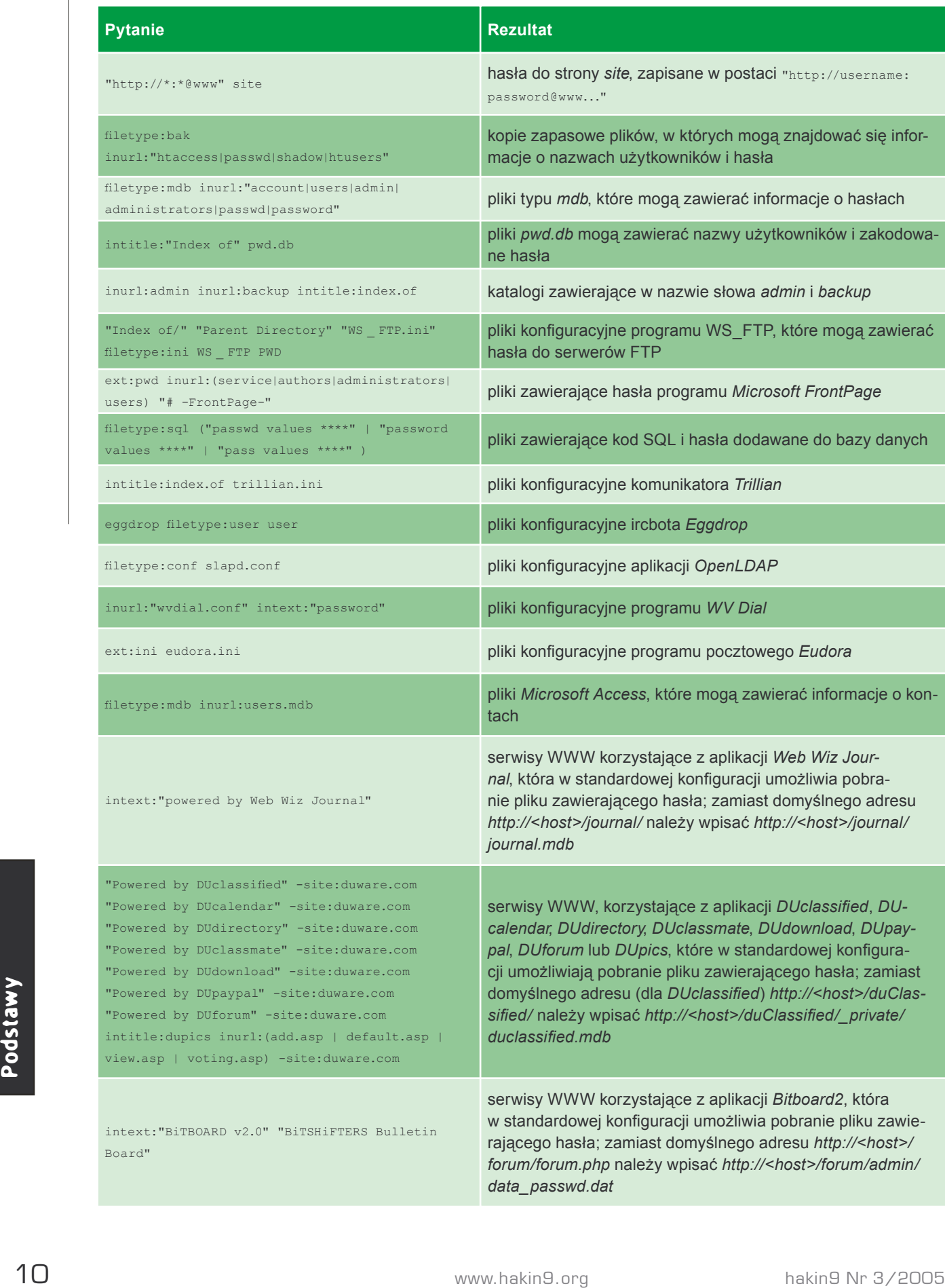

# Google hacking

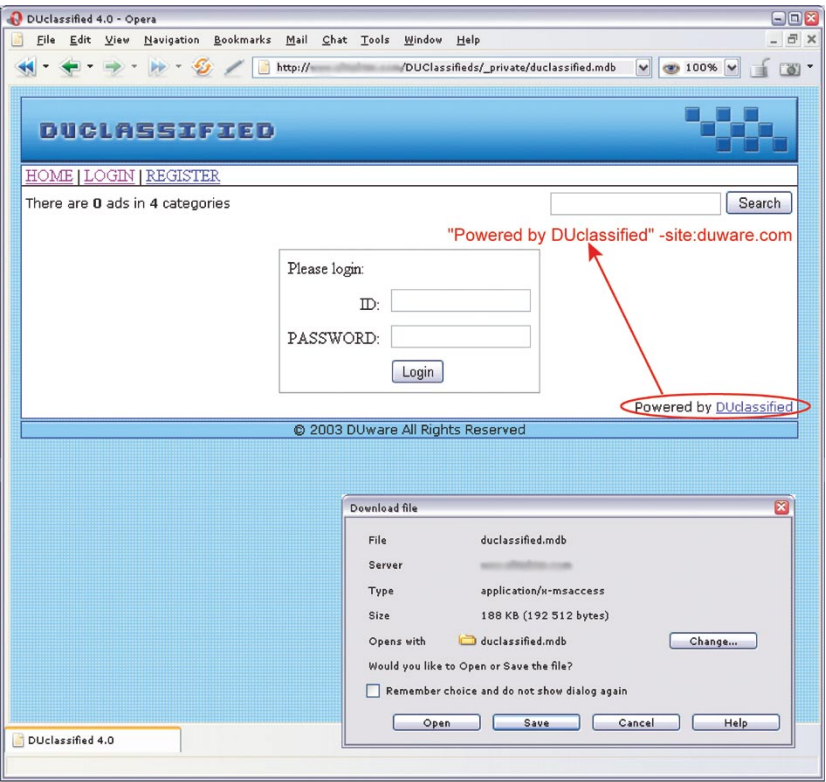

**Rysunek 10.** *Standardowo skonfigurowany program DUclassified*

| $\mathbf{A}$ | $\, {\bf B}$    | $\mathcal{C}$    | $\mathbf D$ | E                       |
|--------------|-----------------|------------------|-------------|-------------------------|
| 1 Member     | <b>DAYPHONE</b> | <b>EXTENSION</b> | FAX         | EMAIL                   |
| , Luvenia,   | 601-359-        |                  |             | @mail.house.state.ms.us |
| Scott,       | 662-325-        |                  |             | @property.msstate.edu   |
| Luke,        | 601-432-        |                  | 601-833-    | @mpbonline.org          |
| Henry,       | 601-960-        |                  | 601-960-    | @jackson.k12.ms.us      |
| John, E      | 601-960-        |                  | 601-960-    | @jackson.k12.ms.us      |
| Tommy,       | 601-853-        |                  |             | @mdrs.state.ms.us       |
| Lorinda.     | 662-325-        |                  | 662-325-    | @property.msstate.edu   |
| Earl, P      | 601 857-        |                  | 601 857-    | @hinds.k12.ms.us        |

**Rysunek 11.** *Elektroniczna książka adresowa zdobyta dzięki Google*

## **W Sieci**

- *http://johnny.ihackstuff.com* największe repozytorium informacji o *Google hacking*,
- *http://insecure.org/nmap/* skaner sieciowy *Nmap*,
- *http://thc.org/thc-amap/* skaner *amap.*

ku wielu z nich piastuje funkcje administratorów sieci lub podobne, przez co pliki te osiągają pokaźne rozmiary. Trudno podać konkretną zasadę szukania takich danych, ale dobrze sprawdzają się kombinacje słów *account*, *users*, *admin*, *administrators*, *passwd*, *password* itp. W połączeniu z typami plików *.xls*, *.txt*, *.doc*, *.mdb* i *.pdf*. Warto również zwrócić uwagę na katalogi zawierające w nazwie słowa *admin*, *backup* lub podobne: inurl:admin intitle: index.of. Przykładowe pytania o dane związane z hasłami można znaleźć w Tabeli 6.

Aby utrudnić intruzom dostęp do naszych haseł, musimy przede wszystkim myśleć o tym, gdzie i po co je wpisujemy, jak są przechowywane oraz co się z nimi dzieje. Jeśli opiekujemy się serwisem internetowym, powinniśmy przeanalizować konfigurację wykorzystywanych aplikacji, odnaleźć słabo chronione lub wrażliwe dane i odpowiednio je zabezpieczyć.

# **Dane osobowe i dokumenty poufne**

Zarówno w Polsce czy Unii Europejskiej, jak i w Stanach Zjednoczonych istnieją odpowiednie regulacje prawne, które mają za zadanie ochraniać naszą prywatność. Niestety zdarza się, że wszelkiego rodzaju poufne dokumenty zawierające nasze dane są umieszczane w publicznie dostępnych miejscach lub przesyłane przez sieć bez właściwego zabezpieczenia. Wystarczy, że intruz uzyska dostęp do poczty elektronicznej zawierającej nasze Curriculum Vitae wysłane podczas poszukiwania pracy, a pozna nasz adres, numer telefonu, date urodzenia, przebieg edukacji, wiedzę i doświadczenie.

W Internecie można znaleźć mnóstwo dokumentów tego typu. Aby je odszukać, należy zadać następujące pytanie: intitle: "curriculum vitae" "phone \* \* \*" "address \*" "e-mail". Łatwo również znaleźć dane teleadresowe w postaci list nazwisk, numerów telefonów i adresów e-mail (Rysu-

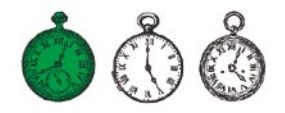

#### **Tabela 7.** *Szukanie danych osobowych i poufnych dokumentów*

| <b>Pytanie</b>                                                                                                    | <b>Rezultat</b>                                                                                                    |  |
|----------------------------------------------------------------------------------------------------|----------------------------------------------------------------------------------------------------|--|
| filetype:xls inurl: "email.xls"                                                                                                    | pliki email.xls, które mogą zawierać dane teleadresowe                                                                             |  |
| "phone * * *" "address *" "e-mail" intitle:<br>"curriculum vitae"                                                                                           | dokumenty CV                                                                                                    |  |
| "not for distribution" confidential                                                                                                    | dokumenty opatrzone klauzulą confidential                                                                                          |  |
| buddylist.blt                                                                                                    | listy kontaktów komunikatora AIM                                                                                                   |  |
| intitle:index.of mystuff.xml                                                                                                    | listy kontaktów komunikatora Trillian                                                                                              |  |
| filetype:ctt "msn"                                                                                                    | listy kontaktów MSN                                                                                                    |  |
| filetype: ODF ODF                                                                                                    | baza danych programu finansowego Quicken                                                                                           |  |
| intitle: index.of finances.xls                                                                                                    | pliki <i>finances.xls</i> , które mogą zawierać informacje o kontach<br>bankowych, zestawienia finansowe i numery kart kredytowych |  |
| intitle:"Index Of" -inurl:maillog maillog size                                                                                                    | pliki <i>maillog</i> , które mogą zawierać wiadomości e-mail                                                                       |  |
| "Network Vulnerability Assessment Report"<br>"Host Vulnerability Summary Report"<br>filetype:pdf "Assessment Report"<br>"This file was generated by Nessus" | raporty z badania bezpieczeństwa sieci, testów penetracyjnych<br>itp.                                                              |  |

**Tabela 8.** *Ciągi charakterystyczne dla urządzeń sieciowych*

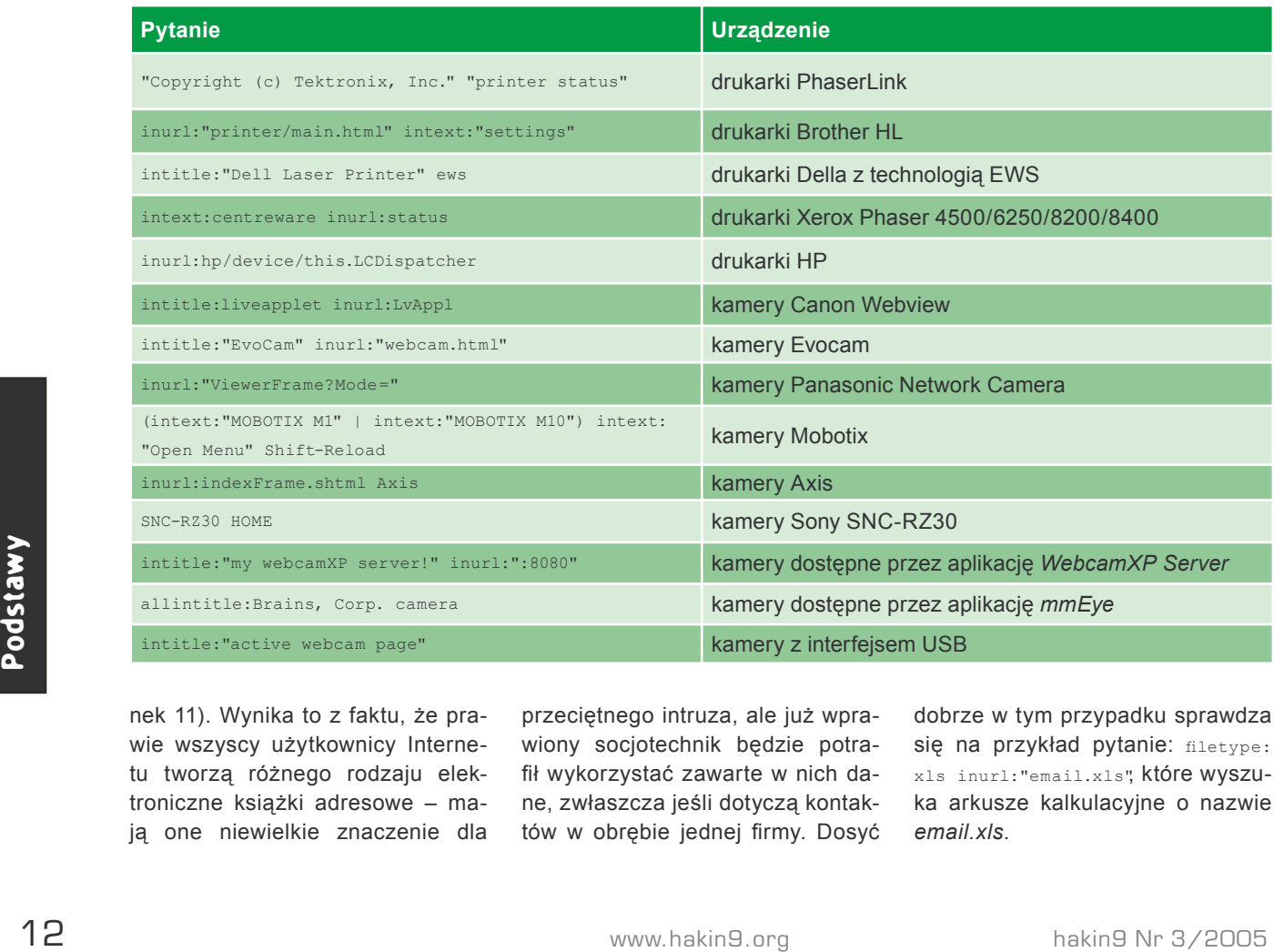

nek 11). Wynika to z faktu, że prawie wszyscy użytkownicy Internetu tworzą różnego rodzaju elektroniczne książki adresowe – mają one niewielkie znaczenie dla

przeciętnego intruza, ale już wprawiony socjotechnik będzie potrafił wykorzystać zawarte w nich dane, zwłaszcza jeśli dotyczą kontaktów w obrębie jednej firmy. Dosyć

dobrze w tym przypadku sprawdza się na przykład pytanie: filetype: xls inurl:"email.xls", które wyszuka arkusze kalkulacyjne o nazwie *email.xls*.

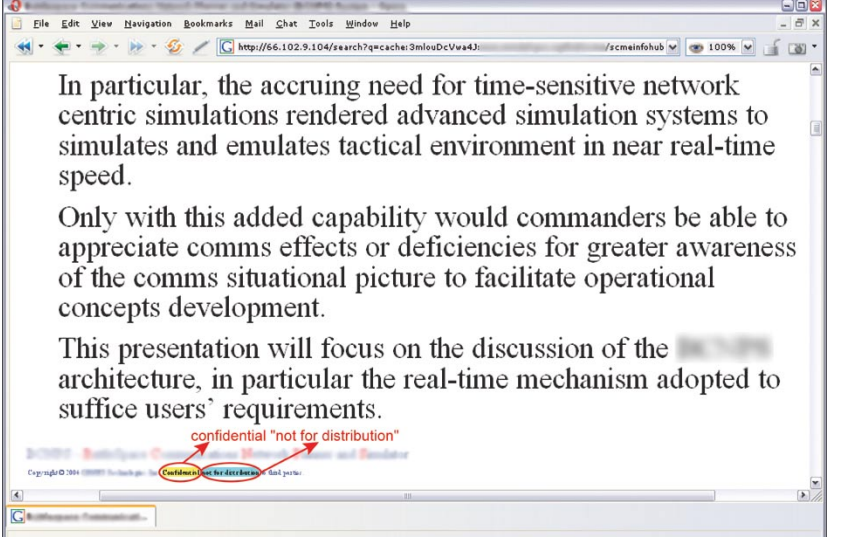

**Rysunek 12.** *Zastrzeżony dokument odnaleziony przez wyszukiwarkę*

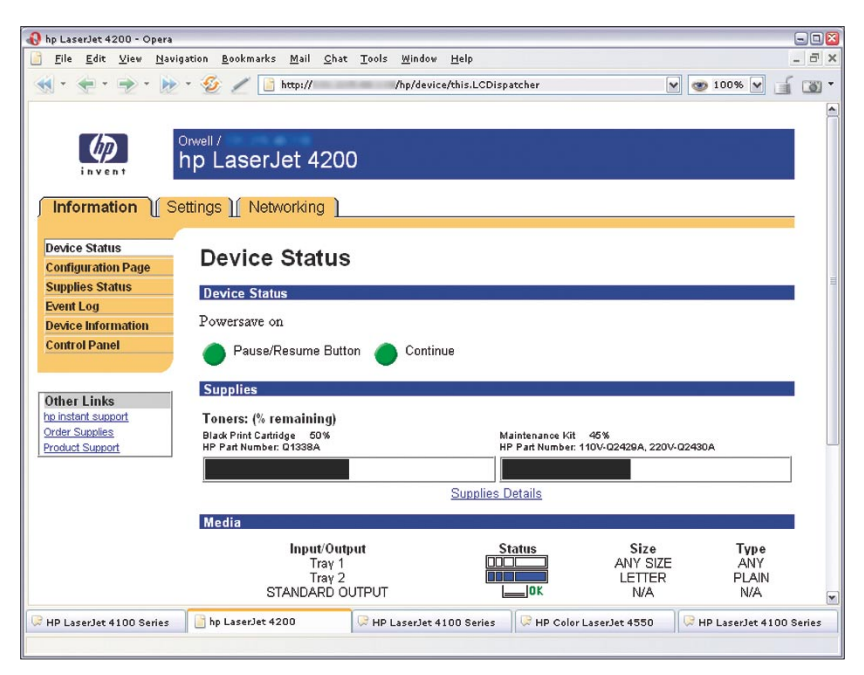

**Rysunek 13.** *Odnaleziona przez Google strona konfiguracyjna drukarki HP*

Podobnie wygląda sytuacja z komunikatorami sieciowymi i zapisywanymi w nich listami kontaktów – po zdobyciu takiego zestawienia intruz będzie mógł próbować podszyć się pod naszych przyjaciół. Co ciekawe, dosyć dużo danych osobowych można znaleźć we wszelkiego rodzaju dokumentach urzędowych – raportach policyjnych, pismach sądowych czy nawet kartach przebiegu choroby.

W Sieci można również odnaleźć dokumenty, którym nadano jakąś klauzulę tajności i które tym sa-

mym zawierają zastrzeżone informacie. Moga to być plany projektowe, dokumentacja techniczna, różne ankiety, raporty, prezentacje i całe mnóstwo innych wewnętrznych dokumentów firmowych. Można je znaleźć, gdyż bardzo często zawierają wyraz *confidential*, frazę *Not for distribution* lub podobne (patrz Rysunek 12). Tabela 7 zawiera kilka przykładowych pytań o dokumenty mogące zawierać dane osobowe i informacje poufne.

Tak jak w przypadku haseł, aby uniknąć ujawniania naszych prywatnych informacji możemy jedynie zachować ostrożność i panować nad publikowanymi danymi. Firmy i instytucje powinny (a w wielu przypadkach nawet muszą) opracować i wdrożyć odpowiednie regulaminy, procedury oraz zasady postępowania określające wewnętrzny obieg informacji, odpowiedzialność i konsekwencje za ich nieprzestrzeganie.

# **Urządzenia sieciowe**

Wielu administratorów nie traktuje poważnie bezpieczeństwa takich urządzeń, jak drukarki sieciowe czy kamery webowe. Tymczasem źle zabezpieczona drukarka może być przyczółkiem, który włamywacz zdobywa w pierwszej kolejności, a potem wykorzystuje do przeprowadzania ataków na pozostałe systemy w sieci lub poza nią. Kamery internetowe oczywiście nie są aż tak niebezpieczne, więc można je traktować jako rozrywkę, jednak nietrudno wyobrazić sobie sytuację, kiedy takie dane miałyby znaczenie (szpiegostwo przemysłowe, napad rabunkowy). Pytania o drukarki i kamery zawiera Tabela 8, zaś Rysunek 13 prezentuje znalezioną w sieci stronę konfiguracyjną drukarki.

# **Poufne w indeksie**

Dzisiejszy świat jest światem informacji, w którym wiedza jest cennym towarem – jej posiadanie przekłada się na realne korzyści, takie jak pieniądze, zaufanie klientów lub przewaga nad konkurencją. Informacja sama w sobie przybiera bardzo zróżnicowaną postać, coraz częściej elektroniczną.

Włamywaczy interesuje specyficzny rodzaj informacji – dane handlowe, wewnętrzne dokumenty firmowe, plany projektowe, dane teleadresowe, numery kart płatniczych, hasła... Wszystko można odnaleźć pod adresem *http://www.google.com*, w wyszukiwarce i jednocześnie zbiorze odnośników do wszystkiego, co może być dostępne w Sieci dla zwykłego użytkownika. Trzeba tylko pogooglać.■